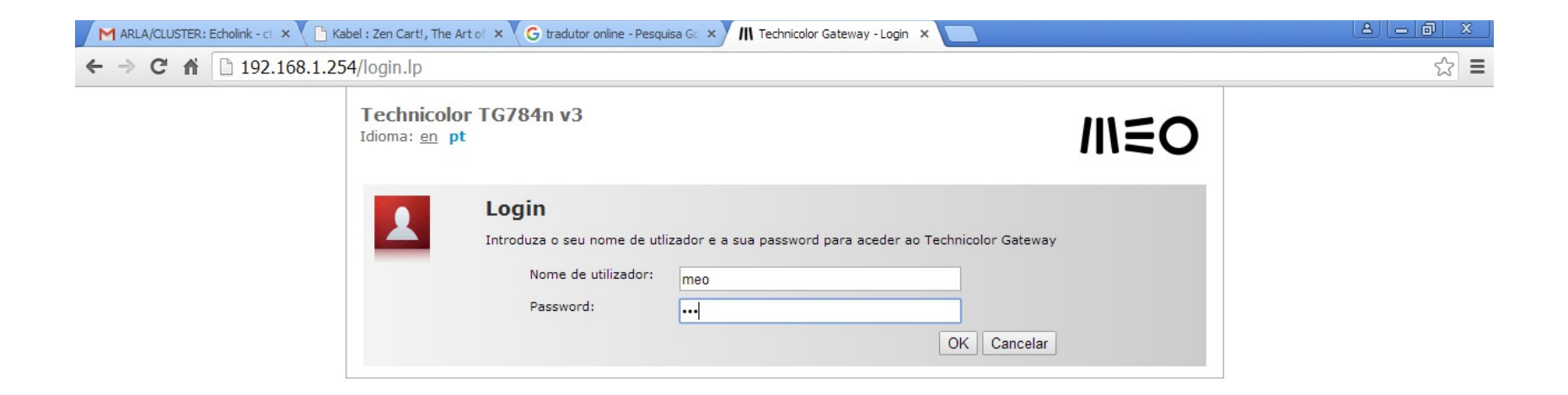

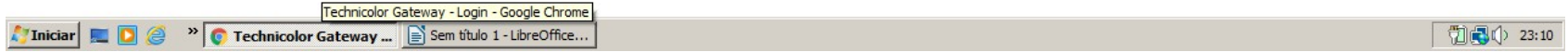

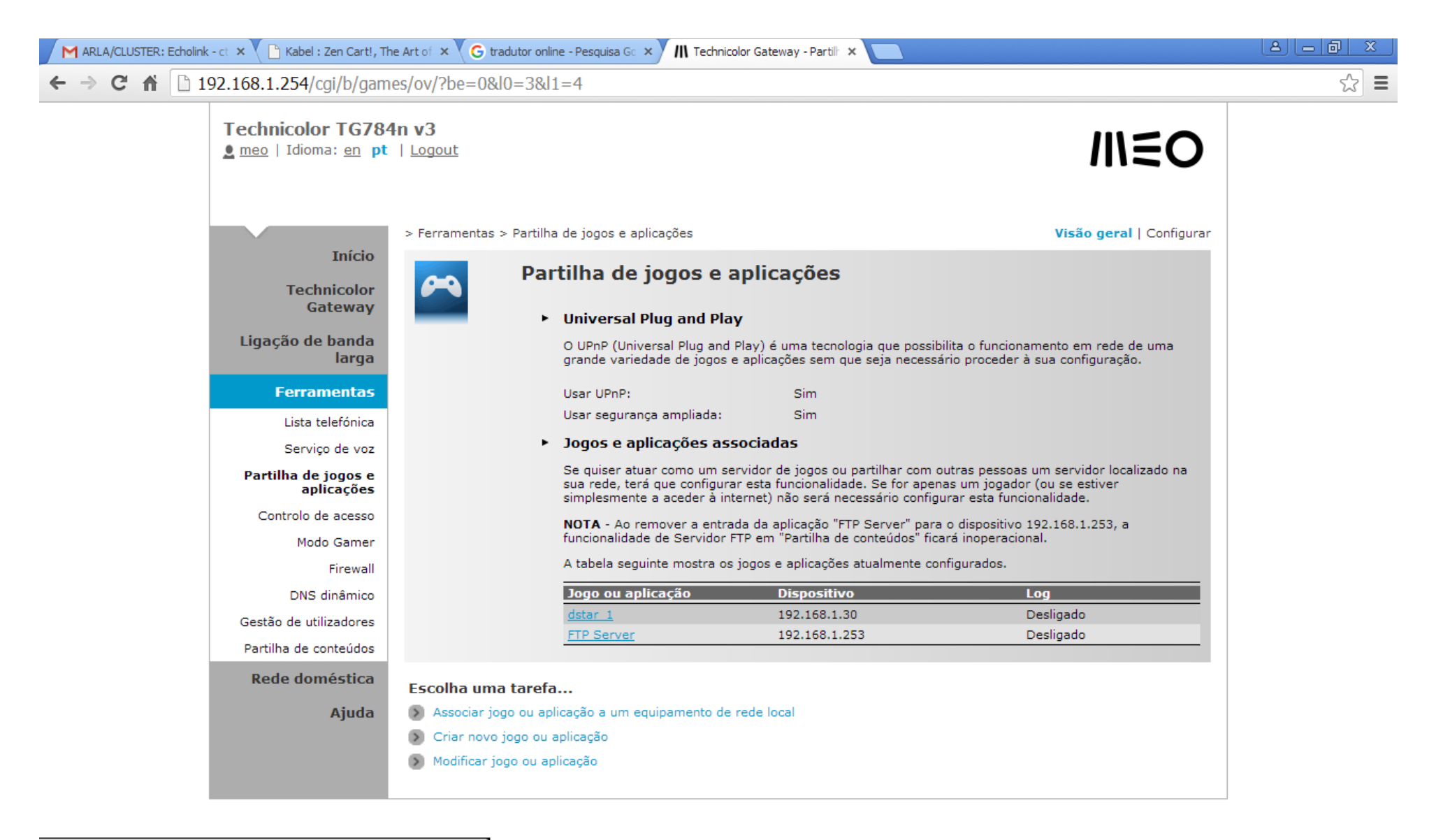

**A** Iniciar

<sup>29</sup> Technicolor Gateway ... **E** Sem titulo 1 - LibreOffice...

(2) (2) 23:16

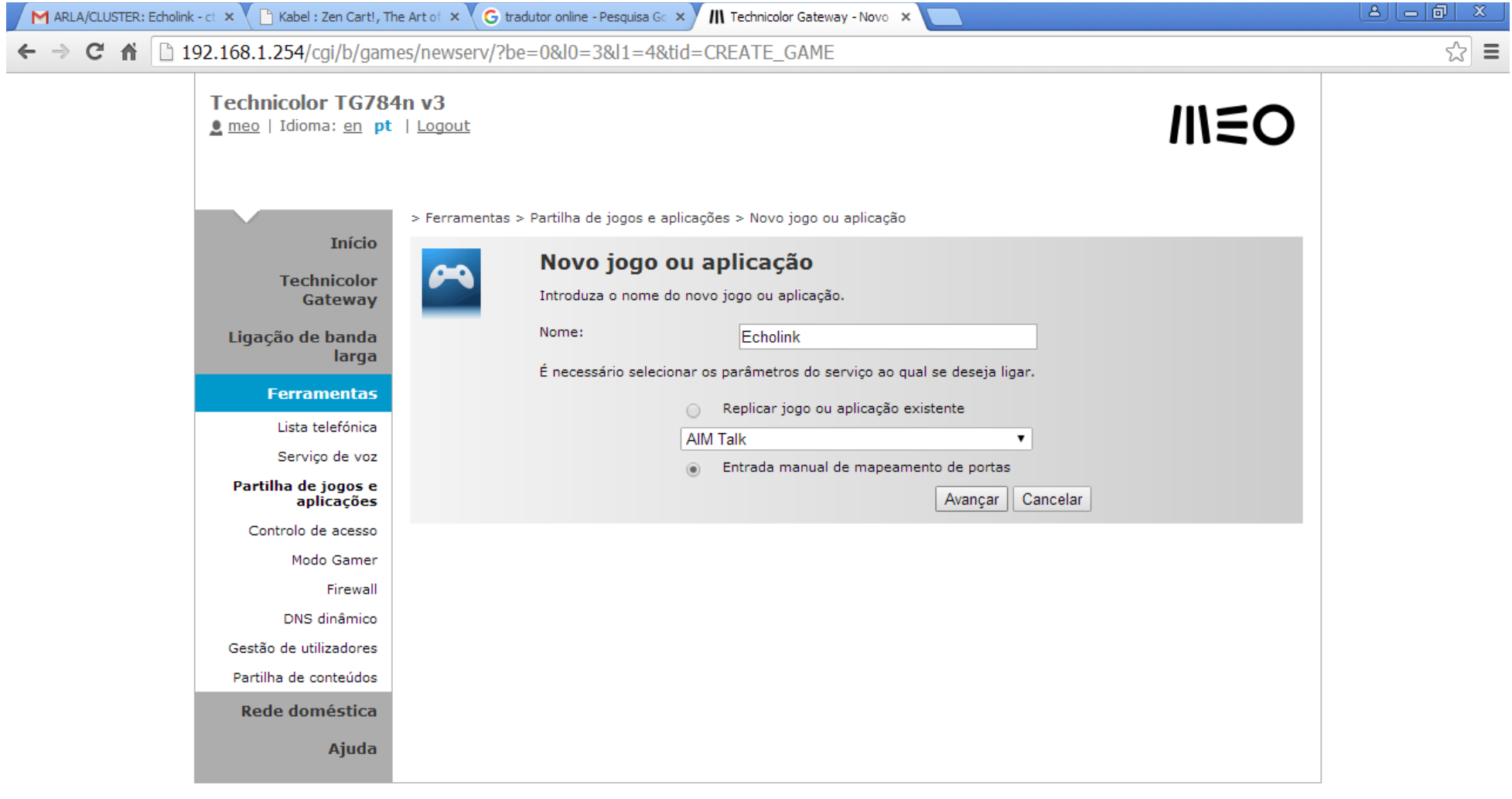

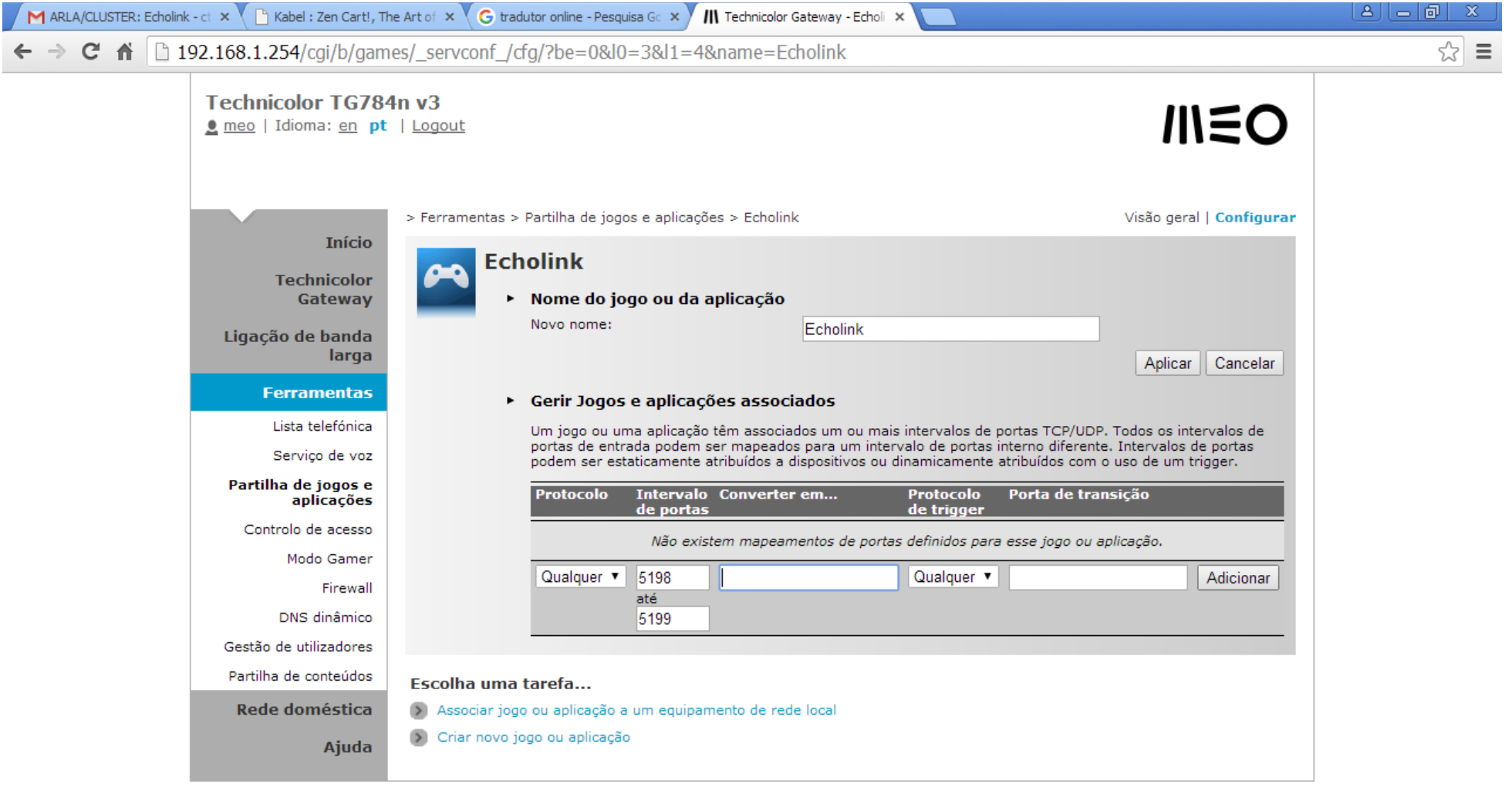

 $\sqrt{20}$   $\sqrt{2}$  23:18

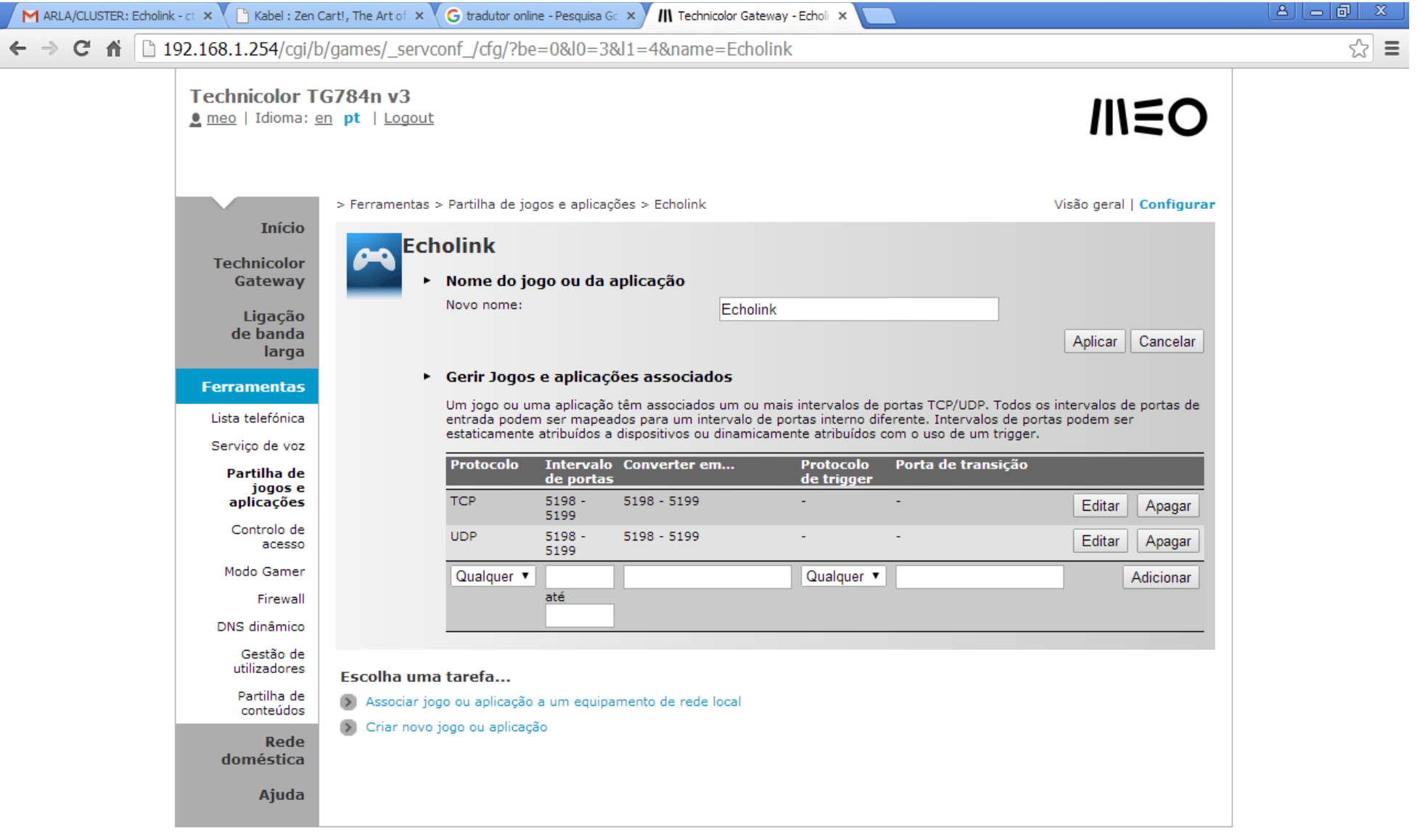

 $\n **①③**  $\bigcirc$  23:20$ 

**IIniciar de CICA de Structure Constant de CICA** depois clique em [Associar jogo ou aplicação a um equipamento de rede local](javascript:GoAndRemember() **Irá ficar assim, clique em aplicar, depois clique em** Associar jogo ou aplicação a um equipamento

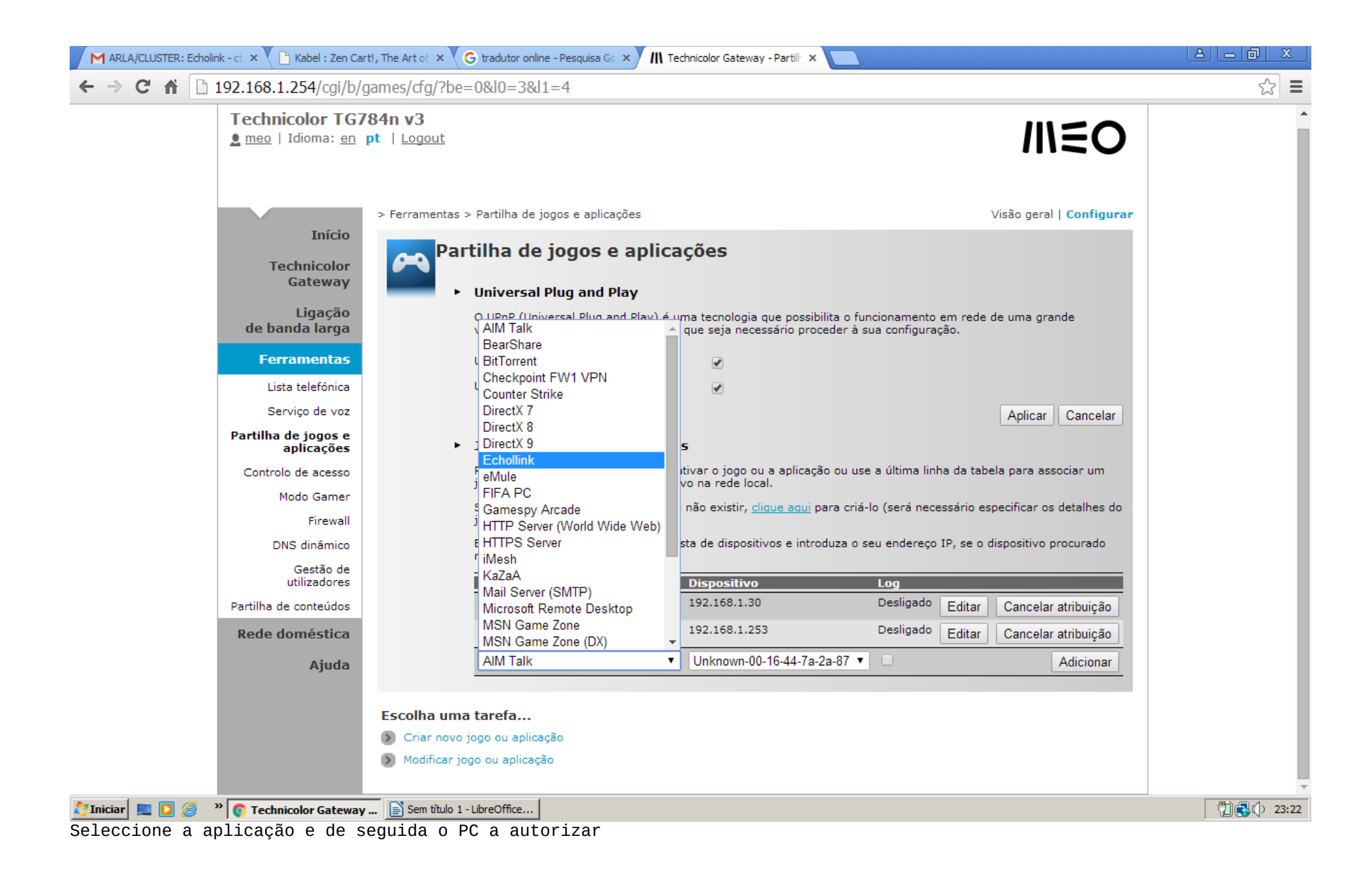

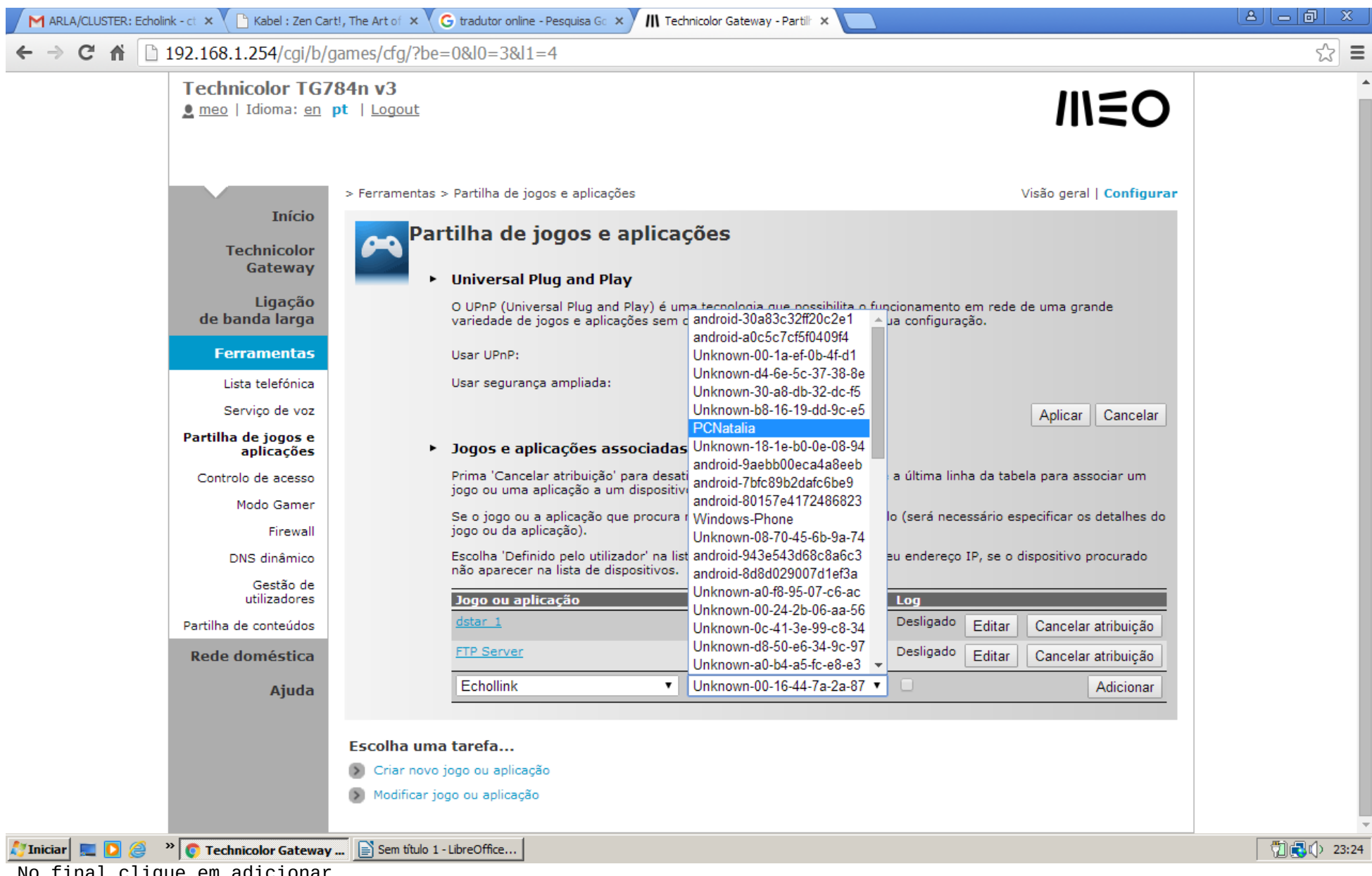

No final clique em adicionar

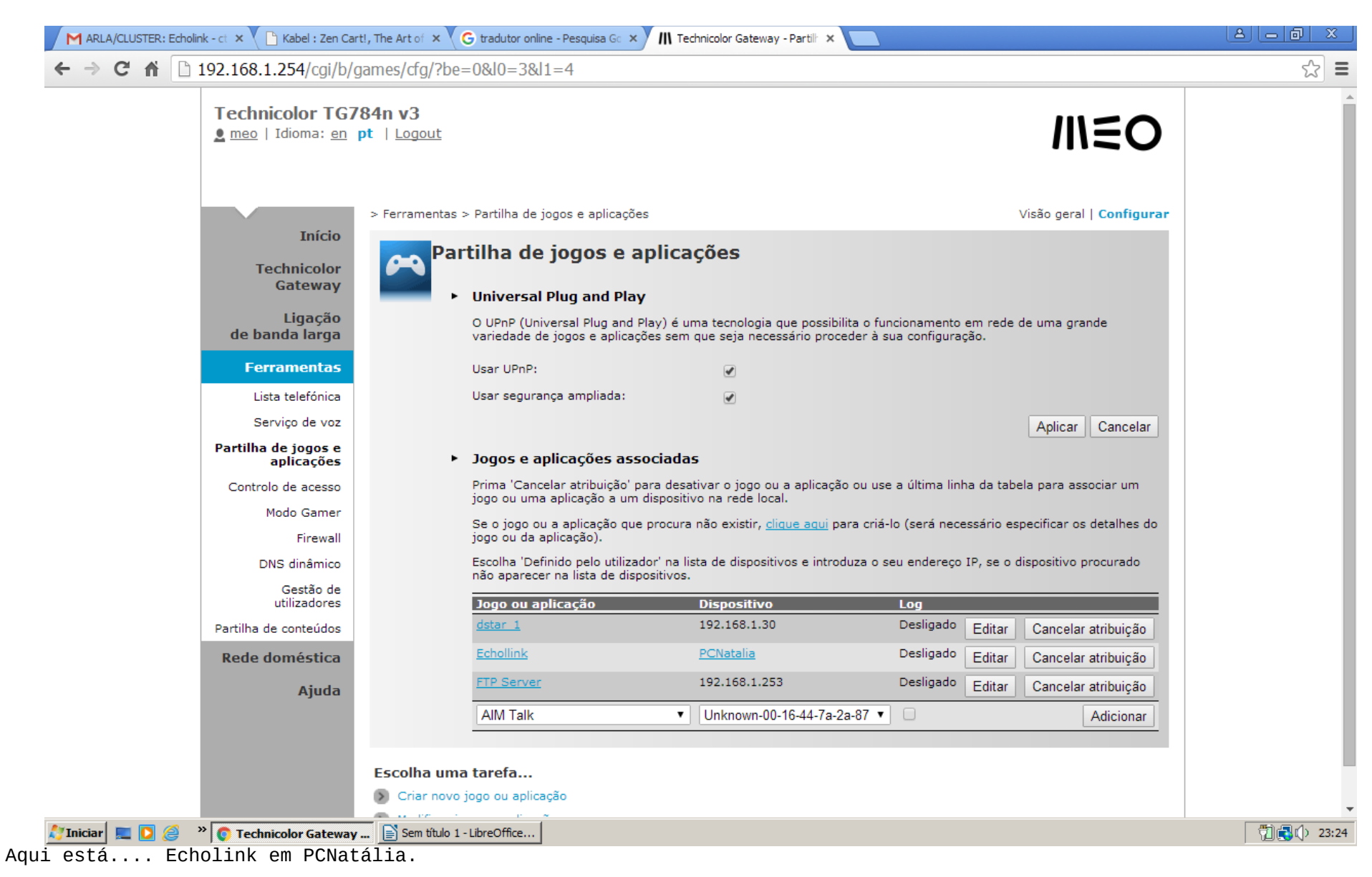

Se a Firewall do Windows estiver desligada isto deverá funcionar.

& EchoLink - CS5GNZ-L

File Edit Station Tools View Help

## 

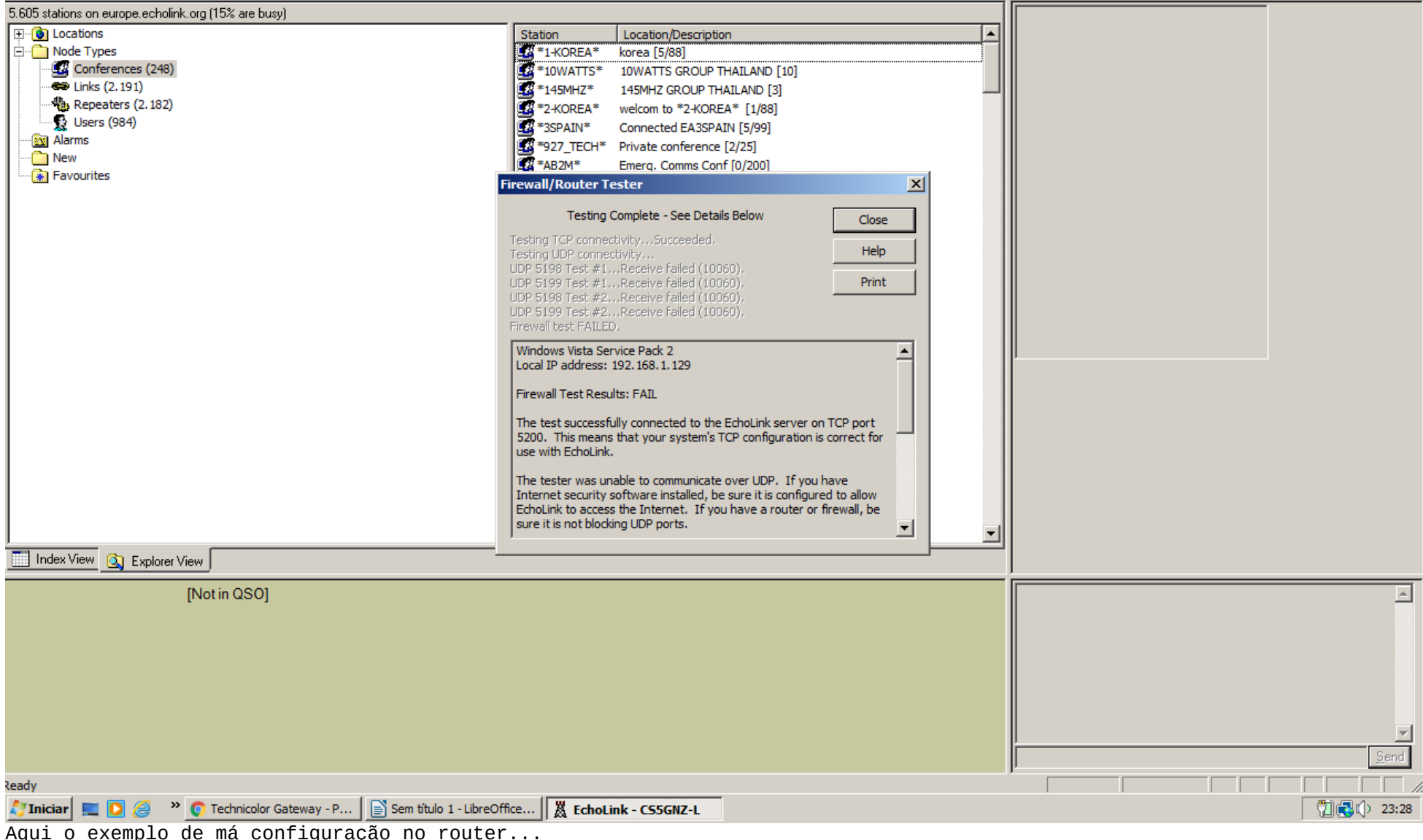

<u>- 미지</u>

& EchoLink - CS5GNZ-L

File Edit Station Tools View Help

## 

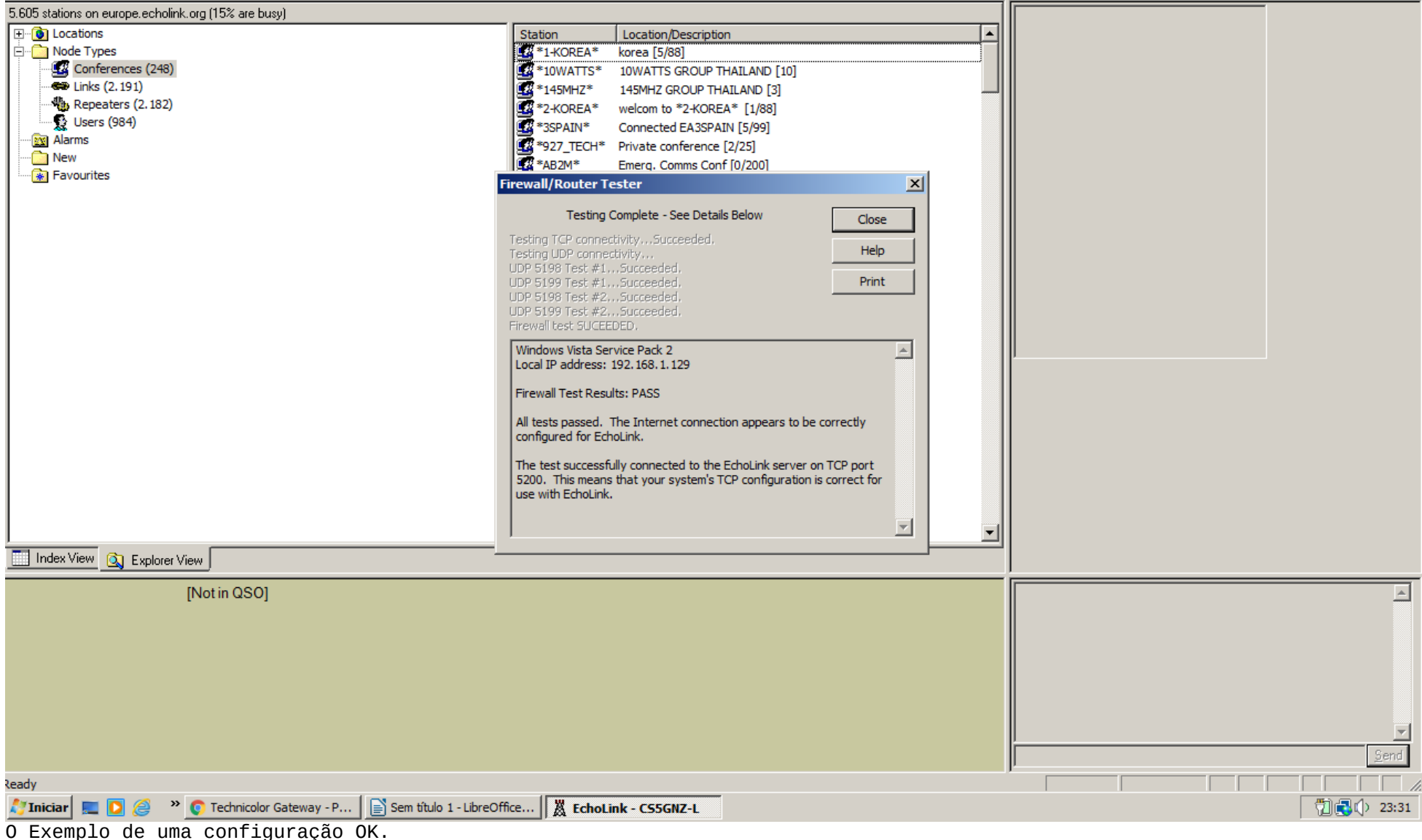

<u>- 미지</u>